# EN - Instructions and warnings for<br>
installation and use<br>
NICE MOON

**Transponder reader**

# MOMB

**installation and use**

**IT - Istruzioni ed avvertenze per l'installazione e l'uso**

- **FR Instructions et avertissements pour l'installation et l'utilisation**
- **ES Instrucciones y advertencias para la instalación y el uso**
- **DE Installierungs-und Gebrauchsanleitungen und Hinweise**
- **PL Instrukcje i ostrzeżenia do instalacji i użytkowania**
- **NL Aanwijzingen en aanbevelingen voor installatie en gebruik**

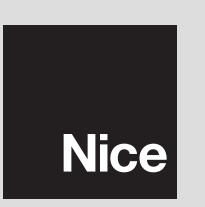

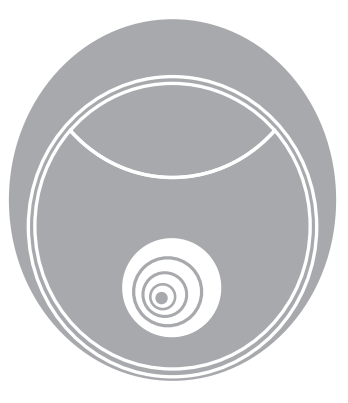

**0682**

## **FRANÇAIS**

## **MISES EN GARDE ET PRÉCAUTIONS<br>GÉNÉRALES**

## **1.1 - Mises en garde de sécurité**

- **ATTENTION ! Ce manuel contient d'importantes instructions et mises en garde pour la sécurité des personnes.** Une installation incorrecte peut provoquer de graves blessures. Avant de commencer le travail, il faut lire attentivement tout le manuel. En cas de doutes, suspendre l'installation et demander des éclaircissements au Service d'Assistance Nice.
- **ATTENTION ! Instructions importantes : conserver ce manuel pour toute future intervention de maintenance et d'élimination du produit.**

## **1.2 - Mises en garde au sujet de l'installation**

- Avant de débuter l'installation, vérifier si ce produit est adapté au type d'utilisation souhaitée (voir "Limites d'utilisation" et "Caractéristiques techniques du produit"). S'il n'est pas adéquat, NE PAS procéder à l'installation.
- Au cours de l'installation, manipuler soigneusement le produit et éviter tout écrasement, choc, chute ou contact avec des liquides de n'importe quelle sorte. Ne pas mettre le produit à proximité de sources de chaleur ni l'exposer à des flammes vives. Toutes ces actions peuvent l'endommager et causer des dysfonctionnements ou des situations de danger. Si c'était le cas, suspendre immédiatement l'installation et s'adresser au Service d'Assistance Nice.
- Ne modifier aucune partie du produit. Des opérations non autorisées ne peuvent causer que des dysfonctionnements. Le fabricant décline toute responsabilité quant aux dommages provoqués par des modifications arbitraires du produit.
- Le produit n'est pas destiné à être utilisé par des personnes (enfants y compris) dont les capacités physiques, sensorielles ou mentales seraient réduites

ou ne disposant pas de l'expérience ou des connaissances nécessaires, à moins que ces personnes n'aient pu bénéficier, par l'intermédiaire d'une personne responsable de leur sécurité, d'une surveillance ou d'instructions sur l'utilisation du produit.

- Le produit ne peut pas être considéré comme un système absolu de protection contre l'intrusion. Si vous souhaitez vous protéger plus efficacement, il faut compléter l'automatisation avec d'autres dispositifs de sécurité.
- Le matériel de l'emballage du produit doit être éliminé en respectant pleinement les normes locales

## **1.3 - Mises en garde au sujet de l'utilisation**

• Pour nettoyer la superficie du produit, utiliser un chiffon souple et légèrement humide. N'utiliser que de l'eau : ne pas utiliser de détergents ou de solvants.

## **DESCRIPTION DU PRODUIT** 2 **ET DESTINATION**

Le lecteur de cartes à transpondeur MOMB est un dispositif qui permet de vérifier et d'autoriser l'accès à des lieux ou des services, exclusivement aux personnes autorisées. **ATTENTION ! – Toute utilisation autre que celle décrite et dans des conditions ambiantes différentes de celles indiquées dans ce manuel doit être considérée impropre et interdite !**

MOMB permet de commander une automatisation en approchant du lecteur une carte à transpondeur (card) ; la card doit être mémorisée dans la mémoire du lecteur. Il est doté de mémoire amovible ; celle-ci peut être programmée (voir chapitre 4) à l'aide également des unités de programmation O-Box et MOU de Nice.

MOMB communique avec les dispositifs installés sur l'automatisation à travers le système "Bluebus" qui permet d'effectuer les connexions électriques au moyen de 2 conducteurs seulement, sur lesquels transitent tant l'alimentation électrique que les signaux de communication. La connexion électrique est de type parallèle et ne demande pas de respecter une polarité spécifique. Chaque dispositif relié à la centrale de commande est reconnu individuellement au cours de la phase d'apprentissage grâce à l'adressage du pont électrique présent dans MOMB. De plus, pendant la phase d'apprentissage, les dispositifs de commande sont associés à la centrale par un code univoque, qui garantit la plus grande sécurité afin d'éviter toute tentative frauduleuse de remplacement d'un dispositif.

## **INSTALLATION ET CONNEXIONS** 3 **ÉLECTRIQUES**

## **3.1 - Vérifications préalables à l'installation**

Avant de procéder à l'installation, il faut vérifier le bon état des composants du produit, la conformité du modèle choisi et l'adéquation du local destiné à l'installation.

- Vérifier que tout le matériel à utiliser soit en parfait état et adapté à l'utilisation prévue.
- Vérifier que toutes les conditions d'utilisation rentrent dans les limites d'emploi du produit (paragraphe **3.2**)
- Vérifier que tous les paramètres d'utilisation rentrent dans les limites des valeurs reprises au chapitre "Caractéristiques techniques du produit".

• Vérifier que le local choisi pour l'installation soit compatible avec les dimensions totales du produit.

• Vérifier que la superficie choisie pour l'installation du dispositif soit résistante et en mesure d'assurer une fixation stable.

• Vérifier que le dispositif à installer soit placé dans une position protégée et à l'abri de tout choc accidentel.

## **3.2 - Limites d'utilisation du produit**

• Vérifier que le produit soit compatible avec la centrale de commande à laquelle il doit être raccordé ; consulter le feuillet jaune en annexe.

• Ne pas installer, sur l'installation, un nombre de dispositifs supérieur à celui supporté par la Centrale de commande (voir le manuel d'instructions correspondant). • Ne pas utiliser, comme zone de fixation, des surfaces métalliques ou contenant

des métaux ; ces matériaux absorbent une grande partie du champ magnétique émis et donc, la distance de lecture entre lecteur et card diminue de 1-2 centimètres. S'il n'était pas possible de faire autrement, il suffit d'insérer entre la surface métallique et le lecteur, un support en matière plastique d'une épaisseur minimale de 2 cm afin d'obtenir une distance de lecture d'environ 3-6 cm.

## **3.3 - Installation et connexions électriques**

Avant de procéder à l'installation, il faut déterminer la position où sera fixé le dispositif et préparer les câbles électriques nécessaires à son branchement à la centrale de commande.

Pour vérifier le type de câble à utiliser, consulter le manuel d'instructions de la centrale (caractéristiques techniques des câbles).

Pour exécuter l'installation, procéder de la façon décrite ci-dessous :

## **ATTENTION ! – Toutes les connexions doivent être effectuées en l'absence d'alimentation électrique.**

- **01.** Retirer le devant (**fig. 1**) ;
- **02.** Séparer le module électronique du fond en agissant comme illustré en **fig. 2**: avec un tournevis, appuyer d'abord sur une ailette ("**A**" - **fig. 1**) ) et ensuite répéter sur l'autre. **ATTENTION ! – Ne pas faire glisser le tournevis à l'intérieur du revêtement pour ne pas endommager la fiche électronique interne** ;

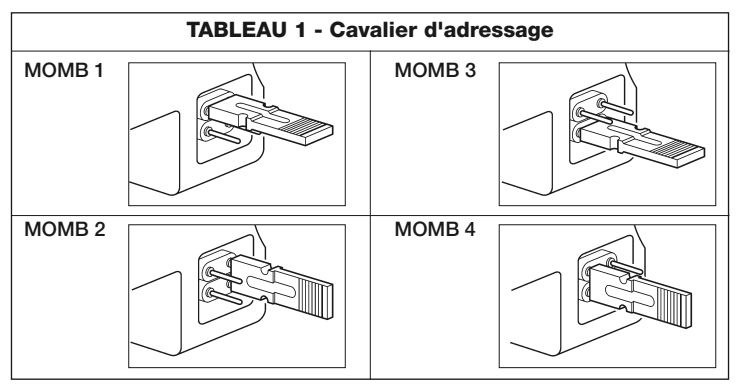

- **03.** Percer le fond de MOMB sur les points prévus pour la fixation des vis ;
- **04.** Faire passer le câble électrique à travers l'orifice prévu et fixer le fond de MOMB à la paroi à l'aide des vis et des chevilles fournies ;
- **05.** Raccorder le câble électrique à la borne "Bluebus" (**fig. 3**) ; **IMPORTANT** – À ce point, si l'installation compte plusieurs MOMB (n° 4 maximum), il faut effectuer leur adressage, en modifiant la position du pont électrique ; voir **Ta bleau 1**. **Attention!** – Les différents MOMB doivent avoir un adressage différent entre eux ainsi que par rapport aux autres dispositifs de commande présents sur l'installation ;
- **06.** Brancher l'alimentation électrique à la centrale : MOMB émet des clignotements de couleur rouge pour indiquer le type de mémoire présente (voir Tableau 3 - chapitre 6) suivis de 5 clignotements qui indiquent si la mémoire est vide ;
- **07.** Effectuer l'apprentissage de MOMB par la centrale de commande, voir le manuel d'instructions correspondant "Apprentissage des dispositifs bluebus" ;
- **08.** Ensuite, programmer MOMB en procédant comme décrit au chapitre 4 ;

Après la programmation, il faut vérifier le fonctionnement correct de MOMB; voir chapitre 5 - Test.

## **3.4 - Procédure d'enlèvement de la mémoire BM interne**

programmée avec les unités de programmation O-Box ou MOU de Nice (voir le manuel d'instructions correspondant).

Pour retirer la mémoire de son logement, procéder comme montré en **fig. 4**.

## 4 **PROGRAMMATION**

La programmation de MOMB peut se faire de deux façons :

 $\odot$ 

**EASY** : programmation simple ; fonctions de base.

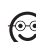

**PROFESSIONAL** : programmation professionnelle, fonctions plus spécifiques. Dans cette modalité, il faut utiliser 1 ou 2 cards définies "MAÎTRES" (voir paragraphe 4.3), pour toutes les opérations de programmation.

Il n'est possible de choisir le mode de programmation que quand la mémoire interne est encore vide. Le mode choisi ne peut être modifié qu'en effaçant complètement la mémoire (voir chapitre 6.2).

## **4.1 - Utilisation de MOMB**

L'utilisation de MOMB se base sur l'identification du code univoque appartenant à chaque card. Quand une card est approchée de MOMB, elle envoie son propre code d'identification ; si ce code est mémorisé, MOMB envoie à la centrale la commande prévue. Si la car **n'est pas valable**, MOMB émet un signal acoustique (beep) comme signalisation d' "erreur".

En fonction de la façon dont elle est mémorisée, la card peut être utilisée pour activer soit une seule commande ("STATIQUE 1" ou "STATIQUE 2") soit les deux commandes ("DYNAMIQUE").

Il est possible de choisir parmi les modes de programmation suivants :

• **STATIQUE 1** = la card active la **commande n° 1**.

Pour activer la commande, il faut approcher la card du lecteur ; ceci activera la commande nº 1 ;

**• STATIQUE 2** = la card active la **commande n° 2**.

Pour activer la commande, il faut approcher la card du lecteur ; ceci activera la commande nº 2 ;

- **DYNAMIQUE** = la card peut activer soit la **commande n° 1** soit la **commande n° 2**. Ce mode permet que ce soit l'utilisateur qui décide quelle commande activer, en effectuant une des procédures suivantes :
- Pour activer la **commande n° 1**

**a)** approcher la card du lecteur ; celui-ci émettra une tonalité acoustique ; **b)** maintenir la card immobile, après 1 seconde la commande 1 sera activée.

– Pour activer la **commande n° 2**

**a)** approcher la card du lecteur ; celui-ci émettra une tonalité acoustique ; **b)** ensuite, éloigner immédiatement la card et au cours des 2 secondes suivantes, l'approcher à nouveau du lecteur pour activer la commande 2.

Ces trois modes peuvent coexister parmi les cards programmées ; en effet, il est possible de programmer des cards qui activent seulement la commande nº 1, d'autres qui activent la commande nº 2 et des cartes qui activent les deux commandes. Les paragraphes suivants expliquent le mode de création et de programmation des cards.

## **4.2 - Procédure de programmation en mode EASY**

En mode EASY, chaque card peut être programmée pour activer 1 commande avec mode "STATIQUE 1" (seulement commande n° 1) ou avec mode "STA-TIQUE 2" (seulement commande n° 2) ou avec mode "DYNAMIQUE" (commande n° 1 et n° 2). La programmation s'effectue en utilisant la touch "**P**" (**fig. 4**) située à l'intérieur de MOMB.Le mode de programmation s'assigne en fonction du nombre de fois que la carte neuve est passée devant MOMB (voir procédure). **Mise en garde** – À la fin de la programmation, il faut vérifier le fonctionnement correct de MOMB; voir chapitre 5 - Test.

#### $\odot$ **Procédure**

**Important** – Une fois la programmation terminée, elle ne peut pas être répétée. Pour programmer d'autres cards, il n'est possible d'utiliser que la procédure d'auto-insertion ; voir chapitre 5.1.

**01.** Appuyer sur la touche "**P**" (**fig. 4**), le lecteur émettra des tonalités acoustiques à un rythme régulier. Dans les 30 secondes suivantes, mémoriser la première card ;

**02.** Choisir un des modes suivants :

- **STATIQUE 1:** passer **1 fois** la card neuve devant le lecteur
- **STATIQUE 2:** passer **2 fois** la card neuve devant le lecteur
- **DYNAMIQUE:** passer **3 fois** la card neuve devant le lecteur

**Mise en garde** : après la première card, dans le délai de 10 secondes, il est

possible d'en programmer d'autres, une à la fois, en répétant le point 02 avec le mode souhaité. La procédure se termine après 10 secondes à partir de la lecture de la dernière card.

En mode EASY, il est aussi possible d'effectuer :

- Auto-insertion de nouvelles cards (voir chapitre 6.1)
- Effacer les données de la mémoire BM (voir chapitre 6.2)
- Modifier le type de commande associé à la commande n° 1 et n° 2 (voir chapitre 6.3).

## **4.3 - Procédure de programmation en mode PROFESSIONAL**

Le mode PROFESSIONAL permet de gérer toutes les fonctions directement depuis MOMB, en utilisant 1 ou 2 cards "MAÎTRES" ; il est aussi possible de programmer et d'effacer de nouvelles cards, d'effacer toute la mémoire BM et d'utiliser d'autres fonctions spécifiques.

Une card "MAÎTRE" est une card normale qui ne peut être programmée que quand la mémoire BM est encore vide. Une card "MAÎTRE" n'est valable que pour les phases de programmation et ne peut pas être utilisée pour activer les commandes. Par contre, si elle est utilisée sur d'autres lecteurs, elle peut être réutilisée comme card "MAÎTRE" ou pour activer les commandes.

En outre, les cards MAÎTRES peuvent s'utiliser pour activer les commandes de "blocage" et de "déblocage" de l'automatisation ; voir paragraphe 4.3.6. **ATTENTION ! – Ne pas perdre les cards "MAÎTRES".**

En mode PROFESSIONAL, il faut réserver 1 ou 2 cards neuves pour la fonction de "MAÎTRE".

Un lecteur MOMB peut mémoriser 2 cards "MAÎTRE" :

- **MAÎTRE 1** = gère les cards qui activeront la commande n° 1 en mode STATIOUE 1
- **MAÎTRE 2** = gère les cards qui activeront la commande n° 2 en mode STATIQUE 2

Ces cards "MAÎTRE" servent à créer deux groupes de cards totalement séparés entre eux afin que les cards de chaque groupe ne puissent activer qu'une seule des deux commandes possibles (voir paragraphe 4.3.1 "Création des cards "MAÎTRES").

**IMPORTANT ! – S'il n'est pas nécessaire de créer deux groupes, il est pos**sible de programmer la même card tant comme MAÎTRE 1 que comme MAÎ-**TRE 2. Dans ce cas, pour activer les commandes, au plus des modes STA-TIQUE 1 et STATIQUE 2, il est possible d'utiliser aussi le mode DYNAMIQUE.**

## **4.3.1 - CRÉATION DES CARDS "MAÎTRES"**

#### $\odot$ **Créer 2 cards "MAÎTRES"**

Cette procédure s'utilise pour créer 2 cards MAÎTRES qui pourront gérer deux groupes différents de cards ; ces cards ne pourront être utilisées que pour des opérations appartenant à son propre groupe.

**Mise en garde :** les 2 cards Maîtres peuvent gérer des groupes de cards en mode "STATIQUE 1" (commande n°1) et "STATIQUE 2" (commande n°2); voir paragraphe 4.3.2.

## **• Procédure de création de la card MAÎTRE 1**

Cette procédure ne peut être effectuée que si la mémoire de MOMB est vide :

- **01.** Approcher et maintenir une carte neuve devant le lecteur pendant au moins 5 secondes ; une fois ces 5 secondes écoulées, le lecteur émet 3 tonalités acoustiques rapprochées et 1 tonalité simple
- **02.** Après les tonalités acoustiques, retirer la card du lecteur

## **• Procédure de création de la card MAÎTRE 2**

Cette procédure ne peut être effectuée que si la card MAÎTRE 1 a déjà été programmée :

- **01.** Approcher et maintenir une carte neuve devant le lecteur pendant au moins 5 secondes ; une fois ces 5 secondes écoulées, le lecteur émet 3 tonalités acoustiques rapprochées et 1 tonalité simple
- **02.** Après les tonalités acoustiques, retirer la card du lecteur

#### ☜ **Créer 1 card "MAÎTRE" unique**

Cette procédure s'utilise pour créer une card MAÎTRE unique qui pourra gérer des cards, en mode "STATIQUE 1" et "STATIQUE 2" mais aussi en mode "DYNAMIQUE" (commande n°1 et commande n°2) ; voir paragraphe 4.3.2.

- **01.** Approcher et maintenir une carte neuve devant le lecteur pendant au moins 5 secondes ; une fois ces 5 sec. écoulées, le lecteur émet 3 tonalités acoustiques rapprochées et 1 tonalité simple
- **02.** Après les tonalités acoustiques, retirer la card du lecteur
- **03.** Approcher à nouveau et maintenir la carte devant le lecteur pendant au moins 5 secondes ; une fois ces 5 sec. écoulées, le lecteur émet 3 tonalités acoustiques rapprochées et 1 tonalité simple
- **04.** Après les tonalités acoustiques, retirer la card du lecteur

## **4.3.2 - PROGRAMMATION DES CARDS**

**Mise en garde** – À la fin de la programmation, il faut vérifier le fonctionnement correct de MOMB; voir chapitre 5 - Test.

#### ☜ **Programmer des cards valables avec 2 cards "MAÎTRES" en mode STATIQUE 1 (commande n°1) ou STATIQUE 2 (commande n°2)**

Les procédures de programmation ne peuvent être effectuées qu'après avoir créé les cards "MAÎTRES" :

## **• Mode "STATIQUE 1" (commande n° 1) avec card MAÎTRE 1**

Cette fonction permet de programmer une ou plusieurs cards neuves, seulement pour activer la commande nº 1. L'opération peut être répétée en tout moment.

**01.** Passer **1 fois** MAÎTRE 1 devant le lecteur ;

**02.** Passer **1 fois** la card neuve devant le lecteur

**Mises en garde :** - Après la première card, il est possible d'en programmer d'autres, une à la fois, en répétant la procédure à partir du point 02. - La procédure se termine après 10 secondes, si aucune nouvelle card n'est passée ou si une card MAÎTRE est passée.

## **• Mode "STATIQUE 2" (commande n° 2) avec card MAÎTRE 2**

Cette fonction permet de programmer une ou plusieurs cards neuves, seulement pour activer la commande nº 2. L'opération peut être répétée en tout moment.

**01.** Passer **1 fois** MAÎTRE 2 devant le lecteur ;

**02.** Passer **1 fois** la card neuve devant le lecteur

**Mises en garde :** - Après la première card, il est possible d'en programmer d'autres, une à la fois, en répétant la procédure à partir du point 02. - La procédure se termine après 10 secondes, si aucune nouvelle card n'est passée ou si une card MAÎTRE est passée.

## **Programmer des cards valables avec 1 card "MAÎTRE" unique en mode STATIQUE 1 (commande n°1) ou STATIQUE 2 (commande n°2) ou DYNAMIQUE (commande nº1 et nº2)**

Les procédures de programmation ne peuvent être effectuées qu'après avoir créé la card "MAÎTRE" unique :

## **• Mode "STATIQUE 1" (commande n° 1)**

Cette fonction permet de programmer une ou plusieurs cards neuves, seulement pour activer la commande nº 1. L'opération peut être répétée en tout moment.

**01.** Passer **1 fois** l'unique card MAÎTRE devant le lecteur ;

**02.** Passer **1 fois** la card neuve devant le lecteur

**Mises en garde :** - Après la première card, il est possible d'en programmer d'autres, une à la fois, en répétant la procédure à partir du point 02. - La procédure se termine après 10 secondes, si aucune nouvelle card n'est passée ou si la card MAÎTRE unique.

## **• Mode "STATIQUE 2" (commande n° 2)**

Cette fonction permet de programmer une ou plusieurs cards neuves, seulement pour activer la commande n° 2. L'opération peut être répétée en tout moment.

**01.** Passer **1 fois** l'unique card MAÎTRE devant le lecteur ;

## **02.** Passer **2 fois** la card neuve devant le lecteur

**Mises en garde :** - Après la première card, il est possible d'en programmer d'autres, une à la fois, en répétant la procédure à partir du point 02. - La procédure se termine après 10 secondes, si aucune nouvelle card n'est passée ou si la card MAÎTRE unique.

## **• Mode "DYNAMIQUE" (commande n° 1 et n° 2)**

Cette fonction permet de programmer une ou plusieurs cards neuves, valables pour activer les deux commandes (n°1 et n°2). L'opération peut être répétée en tout moment.

- **01.** Passer **1 fois** l'unique card MAÎTRE devant le lecteur ;
- **02.** Passer **3 fois** la card neuve devant le lecteur

**Mises en garde :** - Après la première card, il est possible d'en programmer d'autres, une à la fois, en répétant la procédure à partir du point 02. - La procédure se termine après 10 secondes, si aucune nouvelle card n'est passée ou si la card MAÎTRE unique.

## 4.3.4 - **C** EFFACEMENT DES CARD

Cette fonction permet d'effacer une card à la fois.

- **01.** Passer **2 fois** la card MAÎTRE(\*) devant le lecteur ;
- **02.** Passer **1 fois** la card à effacer devant le lecteur

*(\*)Remarque – Il faut utiliser la card MAÎTRE 1 ou MAÎTRE 2 ou l'UNIQUE MAÎ-TRE en fonction du groupe d'appartenance de la card à effacer.*

**Mises en garde :** - S'il faut effacer plusieurs cards, répéter la procédure depuis le point 02 pour chaque card. – La procédure d'effacement se termine si :

a) aucune card n'est passée devant MOMB pendant 10 secondes ;

b) la card à effacer n'est pas mémorisée ;

c) la card MAÎTRE est à nouveau passée devant le lecteur.

## **4.3.5 - PROCÉDURE DE COMPTAGE DES CARD MÉMORISÉES**

Cette fonction permet de vérifier le nombre de cards valables pour la commande nº 1 et pour la commande nº 2.

## **01.** Passer **3 fois** la card MAÎTRE(\*) devant le lecteur

Suivront des séquences de tonalités acoustiques qui ont la signification suivante :

- **3 tonalités** = 1 centaine (une séquence de 3 tonalités correspond à 100 cards)
- **2 tonalités** = 1 dizaine (trois séquences de 2 tonalités correspond à 30 cards)

**1 tonalités** = 1 unité (deux séquences d' 1 tonalité correspond à 2 cards) Le chiffre **zéro** est représenté par 10 séquences de tonalités

*(\*)Remarque – Il faut utiliser la card MAÎTRE 1 ou MAÎTRE 2 ou l'UNIQUE MAÎTRE en fonction du groupe d'appartenance de la card à compter. La card UNIQUE MAÎTRE permet de compter toutes les cartes qu'elles soient activées seulement pour la commande nº 1, commande nº 2 ou pour les deux commandes.*

## **4.3.5 - PROGRAMMATION DU NOMBRE D'UTILISATIONS D'UNE CARD**

À chaque card est associé un compteur qui diminue à chaque fois que la card est utilisée, quand la card arrive à zéro, elle est désactivée. Le nombre d'utilisations configuré en usine est **illimité**. Cette procédure permet de programmer le nombre d'utilisations d'une ou de plusieurs cards, la valeur maximale associable est **999**, des valeurs supérieures impliquent des opérations illimitées.

## **01.** Passer **4 fois** la card MAÎTRE(\*) devant le lecteur ;

- **02.** Attendre 2 secondes ; suivront 3 tonalités acoustiques (active les centaines) ;
- **03.** Passer la card souhaitée devant le lecteur un nombre de fois égal aux centaines (10 opérations illimitées) ;
- **04.** Attendre 2 secondes ; suivront 2 tonalités acoustiques (active les dizaines);
- **05.** Passer la card souhaitée devant le lecteur un nombre de fois égal aux dizaines ;
- **06.** Attendre 2 secondes ; suivra 1 tonalité acoustique (active les unités);

**07.** Passer la card souhaitée devant le lecteur un nombre de fois égal aux unités ;

*(\*)Remarque – Il faut utiliser la card MAÎTRE 1 ou MAÎTRE 2 ou l'UNIQUE MAÎTRE en fonction du groupe d'appartenance de la card à recharger.*

## **4.3.6 - PROCÉDURES POUR BLOQUER ET DÉ BLOQUER L'AU-TOMATISATION AVEC CARD "MAÎTRE"**

Cette fonction permet de "bloquer" ou de "débloquer" l'automatisation :

## **• Procédure de blocage**

- **01.** Passer **7 fois** n'importe quelle card MAÎTRE devant le lecteur
- **02.** Approcher à nouveau la card au lecteur et la maintenir devant celui-ci
- **03.** Attendre **1 tonalité** acoustique (beep)
- **04.** À la fin du beep, retirer la card située devant le lecteur

## **• Procédure de déblocage**

- **01.** Passer **7 fois** n'importe quelle card MAÎTRE devant le lecteur
- **02.** Approcher à nouveau la card au lecteur et la maintenir devant celui-ci
- **03.** Attendre **2 tonalités** acoustiques (beep)
- **04.** À la fin des beep, retirer la card située devant le lecteur

**Remarque** – À la fin des deux procédures, si elles ont été exécutées correctement, 3 tonalités acoustiques (beep) sont émises.

## **4.3.7 - PROCÉDURE D'EFFACEMENT DE TOUTE LA MÉMOIRE AVEC CARD "MAÎTRE"**

Cette fonction permet d'effacer toutes les données contenues dans la mémoire BM du lecteur. **Attention !** – À chaque effacement de la mémoire, il faut effectuer l'apprentissage de MOMB par la centrale de commande (voir manuel d'instructions correspondant).

- **01.** Passer **5 fois** n'importe quelle card MAÎTRE devant le lecteur
- **02.** Attendre **3 tonalités** acoustiques (beep)
- **03.** À la fin de la troisième tonalité acoustique (beep), approcher immédiatement la card du lecteur et la maintenir devant celui-ci
- **04.** Attendre **5 tonalités** acoustiques (beep)
- **05.** À la fin des tonalités acoustiques (beep), retirer la card située devant le lecteur

La procédure se termine après 3 tonalités acoustiques (beep) et ensuite 5 clignotements lents se produisent pour indiquer que la mémoire est vide.

**Mise en garde :** l'effacement de toute la mémoire entraîne aussi l'effacement des cards MAÎTRES.

En mode PROFESSIONAL, il est aussi possible d'effectuer :

- Auto-insertion de nouvelles cards (voir chapitre 6.1)
- Effacer les données de la mémoire BM (voir chapitre 6.2)
- Modifier le type de commande associé à la commande n° 1 et n° 2 (voir chapitre 6.3).

## 5 **TEST**

Après avoir effectué la mémorisation et l'apprentissage de MOMB, il faut vérifier qu'il fonctionne correctement :

- **a)** Vérifier que les indications fournies au chapitre 1 ont été respectées Mises en garde et précautions générales ;
- **b)** passer devant MOMB une card valable (programmée dans un des trois modes disponibles) et observer si l'automatisation exécute la commande envoyée. Si ce n'était pas le cas, voir la chapitre 7 - "Que faire si... solution des problèmes" ;
- **c)** vérifier que les autres cards également sont mémorisées correctement.

## 6 **APPROFONDISSEMENTS**

• Quand l'alimentation électrique est branchée à la centrale de commande, MOMB émet des clignotements de couleur rouge pour indiquer le type de mémoire présente plus 5 clignotements si la mémoire est vide, consulter le **Tableau 3** :

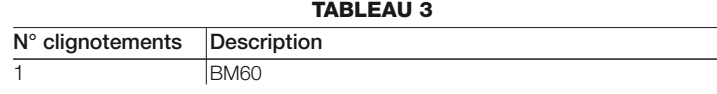

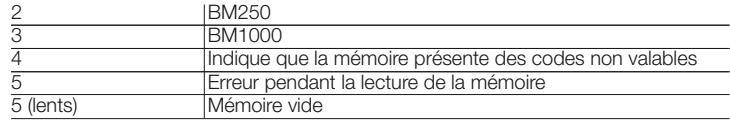

• Au cours de la phase de programmation, MOMB émet des tonalités acoustiques pour signaler le fonctionnement régulier ou des erreurs, consulter le **Tableau 4** :

## **TABLEAU 4**

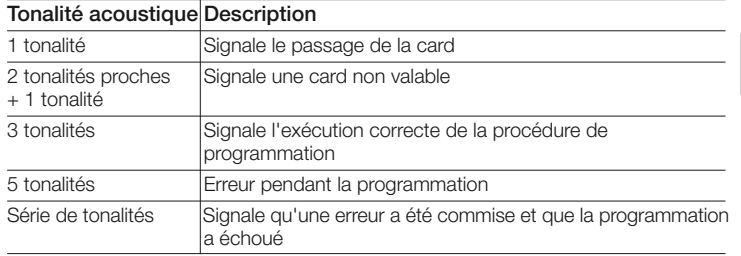

## **6.1 - Procédure d'auto-insertion de nouvelles cards**

Cette fonction permet d'insérer des cards supplémentaires directement depuis le lecteur. Dans ce but, il faut disposer d'une card déjà activée, dont la nouvelle card prendra aussi les modes de programmation "STATIQUE" ou ·"DYNA-MIQUE".

- **01.** Positionner et maintenir la NOUVELLE card devant le lecteur pendant au moins 5 secondes
- **02.** Après 5 secondes, retirer la NOUVELLE card située devant le lecteur
- **03.** Passer **3 fois** une card déjà activée devant le lecteur
- **04.** Passer **1 fois** la NOUVELLE card devant le lecteur

**Mise en garde** : après la première NOUVELLE card, il est possible d'en programmer d'autres, en répétant toute la procédure pour chaque card.

## **6.2 - Procédure d'effacement de toute la mémoire**

Cette fonction permet d'effacer toutes les données contenues dans la mémoire BM du lecteur. **Attention !** – À chaque effacement de la mémoire, il faut effectuer l'apprentissage du lecteur par la centrale de commande (voir manuel d'instructions correspondant).

- **01.** Appuyer et maintenir enfoncée la touche "**P**" (**fig. 4**); la led "**L1**" reste allumée pendant 3 secondes puis émet 3 clignotements
- **02.** Relâche la touche au cours du 3° clignotement

À la fin de la procédure, la led "L1" émet une série d'impulsions et après quelques secondes, si la procédure a été exécutée correctement, MOMB émet 3 tonalités acoustiques (beep) et 5 clignotements de confirmation (mémoire vide).

Il est alors nécessaire d'exécuter l'apprentissage de MOMB par la Centrale de commande, ensuite il sera possible de programmer MOMB en mode "EASY" ou "PROFESSIONAL".

## **6.3 - Procédures de modification du type de commande associé à la commande nº 1 et à la commande nº 2**

Cette fonction permet de modifier la commande assignée à une card.

Elle permet de choisir la commande à associer à la card souhaitée, parmi celles disponibles a **Tableau 5**. Certaines commandes pourraient être différentes de la centrale de commande à laquelle est relié le lecteur (voir manuel d'instructions de la centrale).

*Au cours de l'exécution de la procédure, appuyer sur la touche "P" (fig. 4) pour choisir une nouvelle commande (au cours de la procédure, chaque pression de la touche permet de sélectionner la commande suivante présente le Tableau 5). La procédure se termine quand la led "L1" (fig. 4), cesse de clignoter ou quand la card est passée pour confirmer la nouvelle commande.*

## **TABLEAU 5**

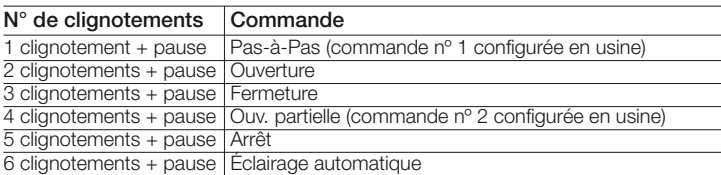

- **Procédure de modification de la commande n° 1, avec card programmée en mode STATIQUE 1**
- **01.** Passer une card valable devant le lecteur, pour activer la commande n° 1

**02.** Le led "**L1**" (**fig. 4**) émet un nombre de clignotements égal au type de com-

mande configurée, suivis d'une pause

- **03.** Appuyer sur la touche "**P**" (**fig. 4**) pour sélectionner la nouvelle commande (à chaque pression de la touche P, la led L1 émet un clignotement en plus)
- **04.** Ensuite, passer de nouveau la card
- **05.** À ce point, la nouvelle commande est mémorisée et activée
- **Procédure de modification de la commande n° 2, avec card programmée en mode STATIQUE 2**
- **01.** Passer une card valable devant le lecteur, pour activer la commande n° 2
- **02.** La led "**L1**" (**fig. 4**) émet un nombre de clignotements égal au type de commande configurée, suivis d'une pause
- **03.** Appuyer sur la touche "**P**" (**fig. 4**) pour sélectionner la nouvelle commande (à chaque pression de la touche P, la led L1 émet un clignotement en plus)
- **04.** Ensuite, passer de nouveau la card
- **05.** À ce point, la nouvelle commande est mémorisée et activée
- **Procédure de modification de la commande n° 1, avec card programmée en mode DYNAMIQUE**
- **01. a)** approcher une card valable du lecteur ; celui-ci émettra une tonalité acoustique

**b)** maintenir la card immobile, après 1 seconde la commande 1 sera activée ;

- **02.** La led "**L1**" (**fig. 4**) émet un nombre de clignotements égal au type de commande configurée, suivis d'une pause
- **03.** Appuyer sur la touche "**P**" (**fig. 4**) pour sélectionner la nouvelle commande (à chaque pression de la touche P, la led L1 émet un clignotement en plus)
- **04. a)** approcher à nouveau la card du lecteur ; celui-ci émettra une tonalité acoustique

**b)** maintenir la card immobile jusqu'à ce que soit émise une autre tonalité acoustique (beep)

**05.** À ce point, la nouvelle commande est mémorisée et activée

## **• Procédure de modification de la commande n° 2, avec card programmée en mode DYNAMIQUE**

**01. a)** approcher une card valable du lecteur ; celui-ci émettra une tonalité acoustique

**b)** ensuite, éloigner la card et au cours des 2 secondes suivantes, l'approcher à nouveau du lecteur pour activer la commande ;

- **02.** La led "**L1**" (**fig. 4**) émet un nombre de clignotements égal au type de commande configurée, suivis d'une pause
- **03.** Appuyer sur la touche "**P**" (**fig. 4**) pour sélectionner la nouvelle commande (à chaque pression de la touche P, la led L1 émet un clignotement en plus)
- **04. a)** approcher à nouveau la card du lecteur ; celui-ci émettra une tonalité acoustique

**b)** ensuite, éloigner la card et au cours des 2 secondes suivantes, l'approcher à nouveau du lecteur

**05.** À ce point, la nouvelle commande est mémorisée et activée

## 7 **QUE FAIRE SI... (solution des problèmes)**

- **Si l'éclairage de MOMB clignote :** contrôler que le pont électrique soit correctement inséré et que le lecteur soit synchronisé au système Bluebus (voir **Tableau 6**).
- **Si plusieurs lecteurs sont reliés à la Centrale et que leur illumination commence à clignoter quand vous activez une commande mais que celle-ci ne s'active pas :** vérifier de ne pas avoir inséré des adresses égales entre elles.
- **Si en passant une card devant MOMB, celui-ci n'émet aucune signalisation acoustique :** contrôler que la mémoire BM soit correctement insérée.
- **Si quand vous activez une commande, la led L1 clignote pour indiquer que celle-ci a été activée mais que la Centrale ne lance aucune opération :** contrôler que la phase d'apprentissage dispositif par la Centrale ait été correctement exécutée ou vérifier que l'automatisation ne soit pas bloquée.
- **Si le dispositif ne s'allume pas :** contrôler à l'aide d'un instrument adéquat que la tension (vdc) soit présente sur le Bluebus.
- **Si le dispositif s'allume mais ne fonctionne pas :** vérifier que la Centrale de commande à laquelle le lecteur est relié, accepte la connexion bluebus pour les dispositifs de commande.

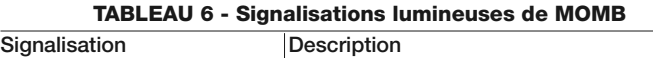

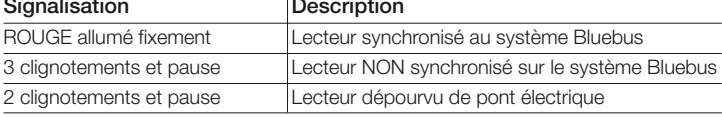

## 8 **MAINTENANCE DU PRODUIT**

Le produit ne demande pas de maintenance particulière ; nous conseillons de nettoyer le produit en surface (voir chapitre 1 - Mises en garde d'utilisation).

## **ÉLIMINATION DU PRODUIT**

## **Ce produit fait partie intégrante de l'automatisation et il doit donc être éliminé en même temps que celle-ci.**

Comme pour les opérations d'installation, à la fin de la vie de ce produit, les opérations de démantèlement doivent aussi être effectuées par du personnel qualifié.

Ce produit se compose de différents types de matériaux : certains peuvent être recyclés, d'autres peuvent être éliminés. Informez-vous sur les systèmes de recyclage ou d'élimination prévus par les règlements en vigueur sur votre territoire pour cette catégorie de produit.

**Attention !** – certaines parties du produit peuvent contenir des substances polluantes ou dangereuses qui, si elles sont jetées dans l'environnement, pourraient avoir des effets nocifs sur l'environnement et sur la santé des personnes.

Comme indiqué par le symbole ci-contre, il est interdit de jeter ce produit avec les déchets domestiques. Effectuer donc le "ramassage séparé" pour l'élimination, selon les méthodes prévues par les règlements en vigueur sur votre territoire ou remettre le produit au vendeur au moment de l'achat d'un nouveau produit équivalent.

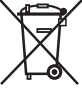

**Attention !** – les règlements en vigueur au niveau local peuvent prévoir de lourdes sanctions en cas d'élimination abusive de ce produit.

## **CECHY TECHNICZNE PRODUKTU**

**UWAGI: •** Wszystkie podane cechy techniczne, odnoszą się do temperatury otoczenia 20°C (± 5°C). • Nice S.p.a. zastrzega sobie prawo wprowadzenia zmian w produkcie w jakimkolwiek momencie, gdy uzna to za konieczne, zachowując jednocześnie jego funkcjonalność i przeznaczenie.

- **Typologia:** system kontroli dostępu z użyciem CARD zbliżeniowej z transponderem pasywnym na 125 kHz, 32 bit tylko do odczytu
- **Przyjęta technologia:** system "Bluebus"
- **Światło:** kolor czerwony
- **Długość przewodu do podłączenia:** odnieść się do instrukcji obsługi Centrali
- **Zasilanie:** urządzenie można podłączyć wyłącznie do systemu "Bluebus" firmy Nice, przy pomocy którego jest zasilane i komunikuje się z centralą
- **Pobrany prad:** 2 jednostki bluebus
- **Odległość odczytu:** od 5 do 10 cm
- **Indukcia magnetyczna:** na 10 cm od czytnika < 2 µT
- **Pojemność pamięci:** 1 BM1000 (zawiera maksymalnie 255 CARD)
- **Izolacja:** klasa III
- **Stopień ochrony pojemnika: IP 55**
- **Temperatura robocza: od -20 °C do +55 °C**
- **Użycie w atmosferze kwaśnej, słonej lub potencjalnie wybuchowej:** Nie
- **Montaż:** Pionowy ścienny
- **Wymiary (mm):** 78 x 69 x 26 h
- **Ciężar:** 65 g

**PL**

## **DEKLARACJA ZGODNOŚCI**

*Adnotacja - Zawartość niniejszej deklaracji jest zgodna z treścią ostatniej dostępnej wersji, przed wydrukowaniem niniejszej instrukcji, oficjalnego dokumentu złożonego w siedzibie firmy Nice Spa. Niniejszy tekst został przystosowany z przyczyn wydawniczych.*

**Numer:** 300/MOMB **Wersja:** 0

Niżej podpisany Lauro Buoro w funkcji Prezesa Zarządu, deklaruje na własną odpowiedzialność, że produkt:

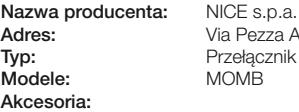

**Adres:** Via Pezza Alta 13, Z.I. Rustignè, 31046 Oderzo (TV) Italia **Typ:** Przełącznik cyfrowy bus **Modele:** MOMB

Jest zgodny z treścią następujących dyrektyw unijnych:

• 1999/5/WE DYREKTYWA PARLAMENTU EUROPEJSKIEGO I RADY z dnia 9 marca 1999 dotycząca urządzeń radiowych i końcowych urządzeń telekomunikacyjnych oraz wzajemnego uznawania ich zgodności. Według następujących zharmonizowanych norm ochrona zdrowia: EN 50371:2002; bezpieczeństwo elektryczne: EN 60950-1:2006; kompatybilność elektromagnetyczna: EN 301 489-1V1.8.1:2008 EN 301 489-3V1.4.1:2002 spektrum radiowe: EN 300330-2 V.1.3.1.:2006

Zgodnie z dyrektywą 1999/5/WE (załącznik V), produkt należy do 1 klasy z oznaczeniem:

**0682**

Oderzo, 16 październik 2008

**Lauro Buoro** *(Prezes Zarządu)*

## **EN - Images**

**IT - Immagini**

**FR - Images**

**ES - Imágenes**

**DE- Bilder**

**PL - Zdjęcia**

**NL - Afbeeldingen**

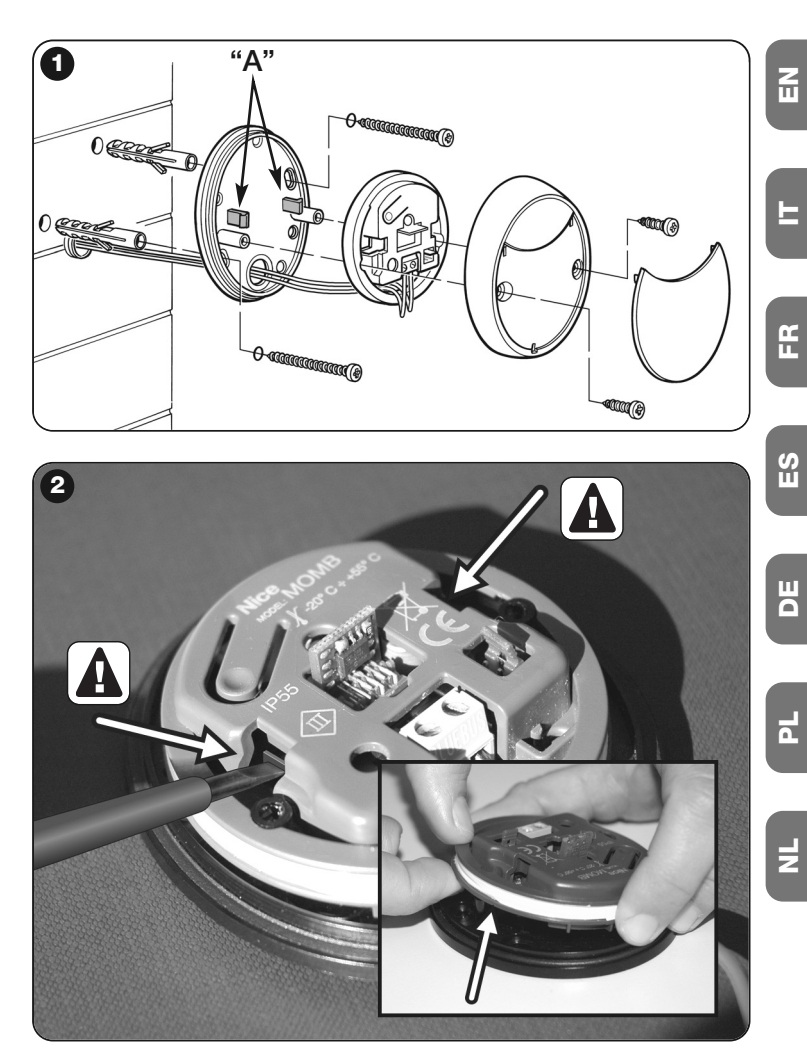

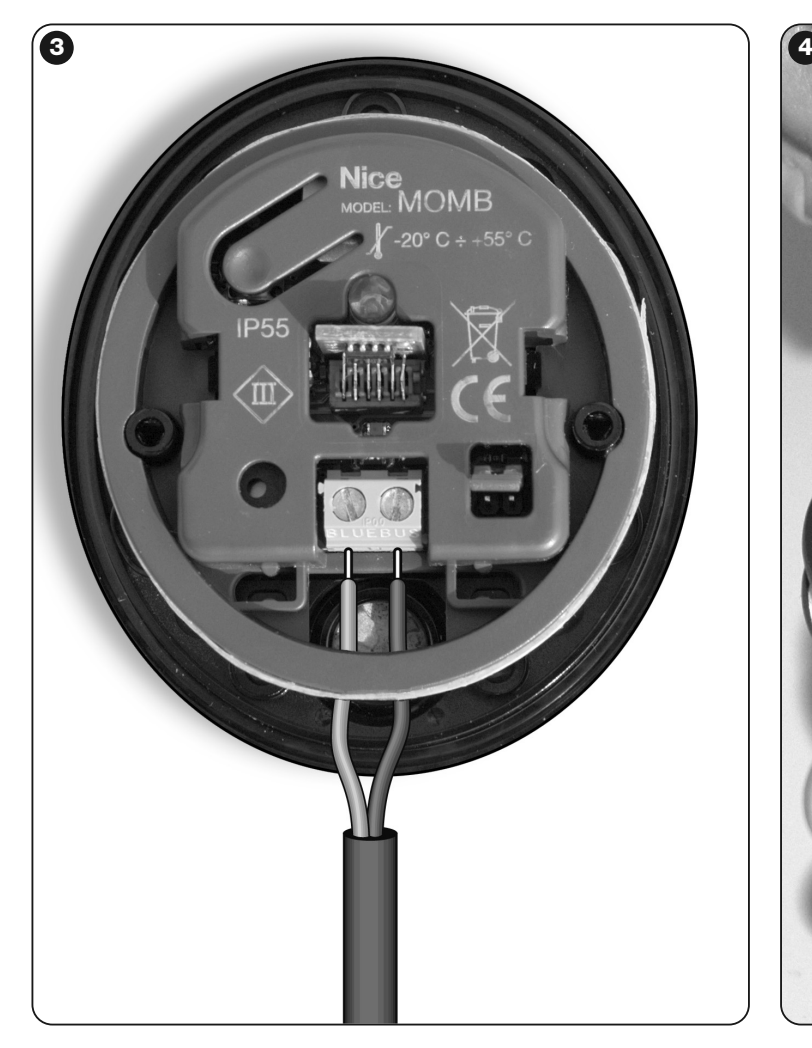

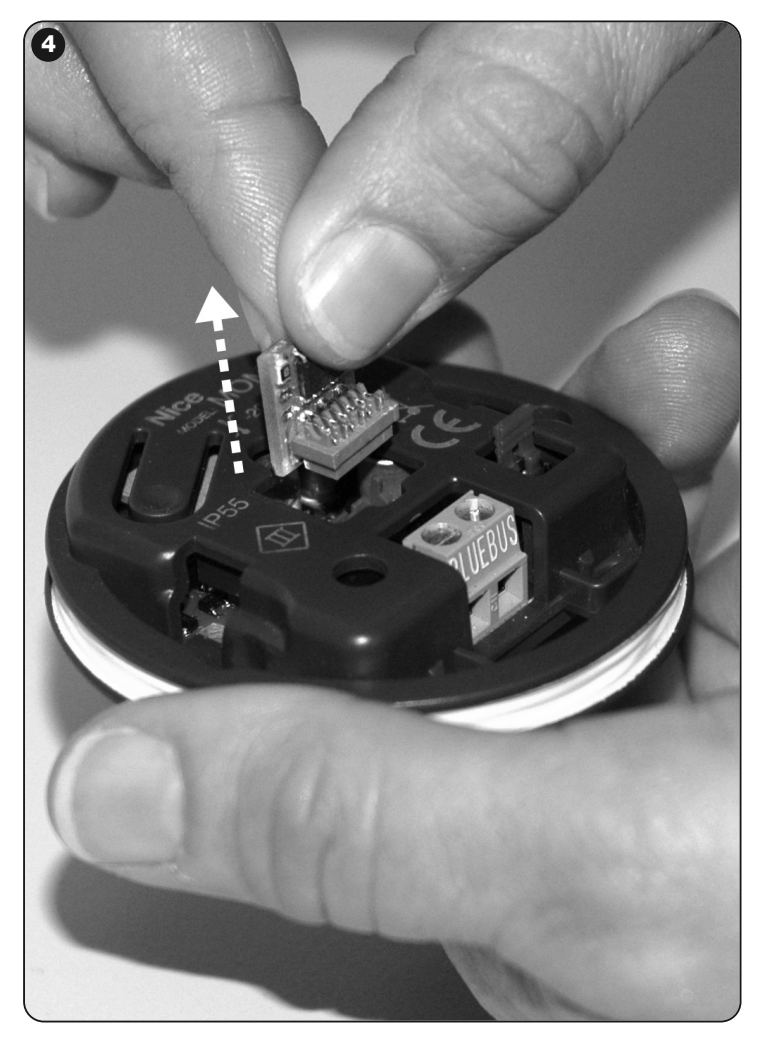

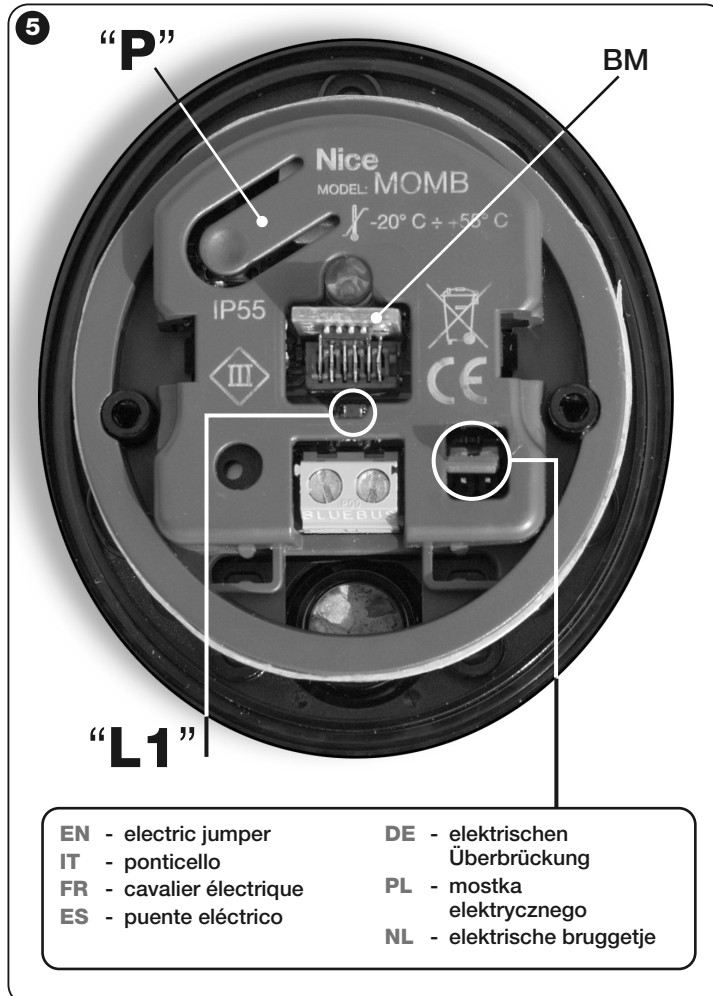

## **Nice**

### **Headquarters**

#### **Nice SpA**

Oderzo TV Italia Ph. +39.0422.85.38.38 Fax +39.0422.85.35.85 info@niceforyou.com

### **Nice in Italy**

#### **Nice Padova**

Sarmeola di Rubano PD Italia Ph. +39.049.89.78.93.2 Fax +39.049.89.73.85.2 infopd@niceforyou.com

## **Nice Roma**

Roma RM Italia Ph. +39.06.72.67.17.61 Fax +39.06.72.67.55.20 inforoma@niceforyou.com

## **Nice Worldwide**

**Nice France** Buchelay France Ph. +33.(0)1.30.33.95.95 Fax +33.(0)1.30.33.95.96 info@fr.niceforyou.com

## **Nice France Sud**

Aubagne France Ph. +33.(0)4.42.62.42.52 Fax. +33.(0)4.42.62.42.50 infomarseille@fr.niceforyou.com

#### **Nice France Rhône Alpes**

Decines Charpieu France Ph. +33.(0)4.78.26.56.53 Fax +33.(0)4.78.26.57.53 infolyon@fr.niceforyou.com

### **Nice Belgium**

Leuven (Heverlee) Belgium Ph. +32.(0)16.38.69.00 Fax +32.(0)16.38.69.01 info@be.niceforyou.com

## **Nice Deutschland**

Gelnhausen Deutschland Ph. +49.(0)6051.91.520 Fax +49.(0)6051.91.52.119 info@de.niceforyou.com

#### **Nice España Madrid**

Mostoles Madrid España Ph. +34.(0)9.16.16.33.00 Fax +34.(0)9.16.16.30.10 info@es.niceforyou.com

#### **Nice España Barcelona**

Sant Quirze del Valles Barcelona España Ph. +34.(0)9.37.84.77.75 Fax +34.(0)9.37.84.77.72 info@es.niceforyou.com

#### **Nice Polska**

Pruszków Polska Ph. +48.(022).759.40.00 Fax +48.(022).759.40.22 info@pl.niceforyou.com

#### **Nice Portugal**

Mem Martins Portugal Ph. +351.21.922.82.10 Fax +351.21.922.82.19 info@pt.niceforyou.com

## **Nice Romania**

Cluj Napoca Romania Ph./Fax +40.(0)264.453.127 info@ro.niceforyou.com

### **Nice Turkey**

Kadikoy Istanbul Turkey Ph. +90.216.456.34.97 Fax +90.216.455.78.29 info@tr.niceforyou.com

## **Nice UK**

Sutton in Ashfield United Kingdom Ph. +44.16.23.55.80.86 Fax +44.16.23.55.05.49 info@uk.niceforyou.com

### **Nice Australia**

Wetherill Park Australia Ph. +61.(0)2.96.04.25.70 Fax +61.(0)2.96.04.25.73 info@au.niceforyou.com

## **Nice China**

Shanghai P. R. China Ph. +86.21.575.701.46/45 Fax +86.21.575.701.44 info@cn.niceforyou.com

## **Nice USA**

Jacksonville Florida USA Ph. +1.904.786.7133 Fax +1.904.786.7640

## **www.niceforyou.com** info@us.niceforyou.com info@us.niceforyou.com info@us.niceforyou.com info@us.niceforyou.com